## 今回は好きなサイトを登録できるアプリを作ります!

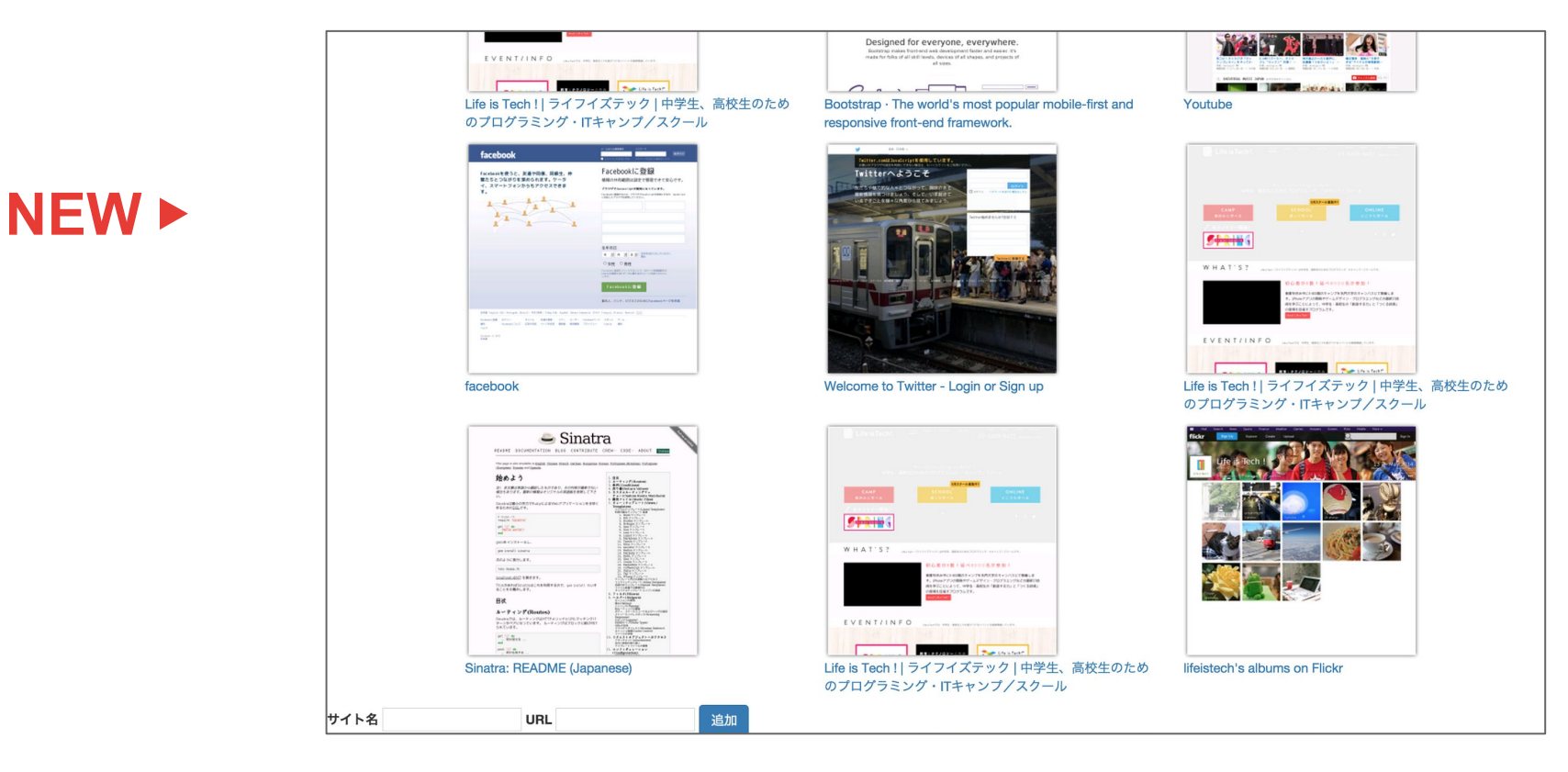

## まずはデータベースの準備をしよう!

## ①商品名と金額が登録できる |②現在の合計金額が表示される|

この2つの機能をつけるために必要なデータを考えよう!

①は最低限、商品名(title)と金額(price)が必要だから、このカラムを持つテーブルを準備しよう!

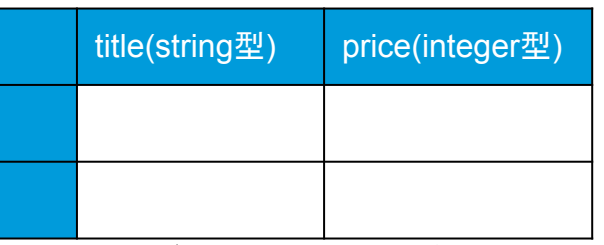

↑データベースのイメージ (ここに1列づつデータが追加されていくよ )

まず、titleは文字列なので string(文字列) 、priceは数字な ので integer(整数) という型にするよ!

(整数:..-2, -1, 0, 1, 2 ... といった符号付きの1刻みの数字!)

次のページからデータベースを作るためのファイルを作るよ!

必要なプラグインをインストールしよう !

## ターミナルで次の2つのコマンドを入力してEnterを押そう!

cloud9のワークスペースの簡易地図

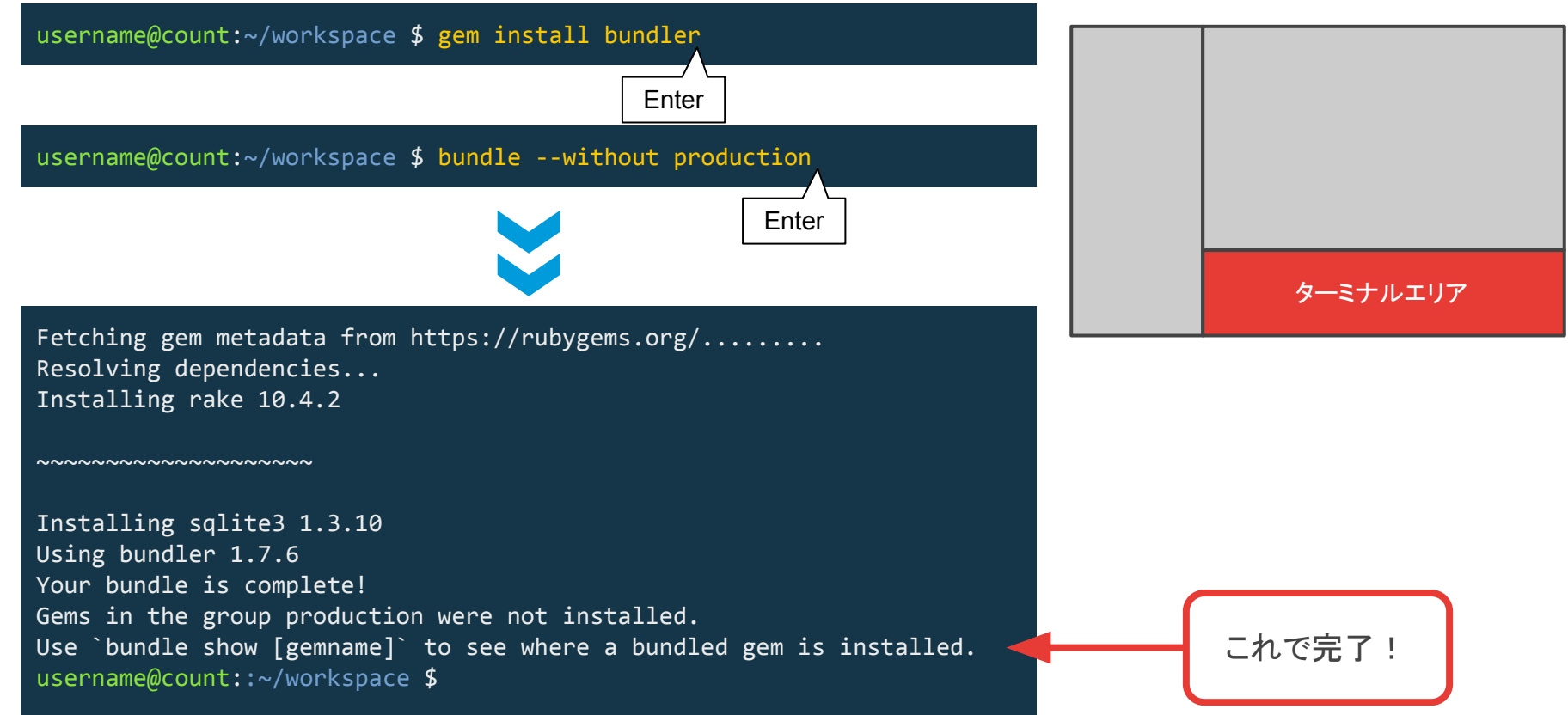

Tips - データベースを作る流れ

カウントアプリで䛿もとからデータベースが作成されている素材を使いましたが、ブックマークアプリと家計簿アプ リではデータベースは自分で作成しました。 データベースが作成されるまでの流れを追ってみましょう!

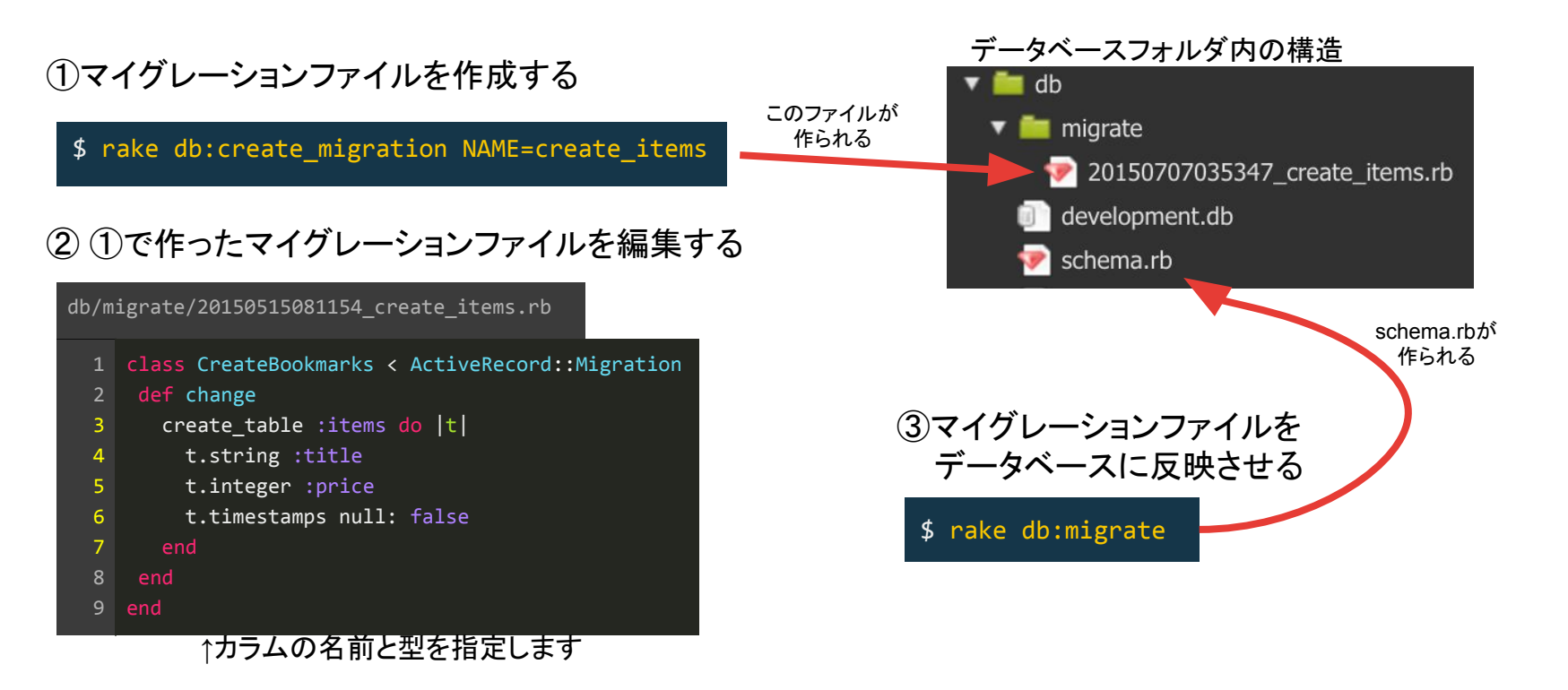

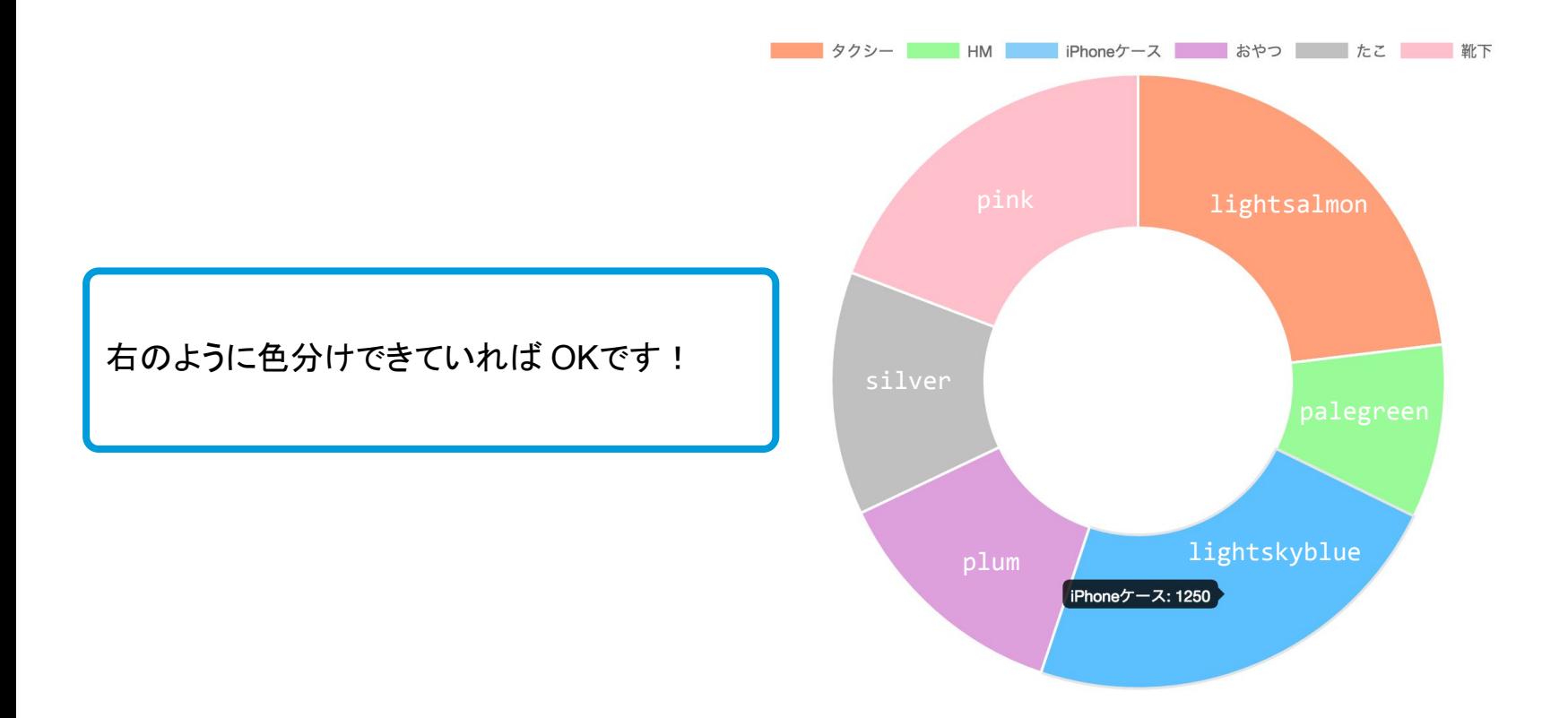